# **MS7AA-FA Memory Module Service Guide**

Order Number: EK–MS7AA–SV .A01

These instructions describe the procedure for identifying and replacing a failing SIMM on the VAX 7000/10000 or DEC 7000/10000 MS7AA-FA 2-gigabyte memory module.

Copyright © Digital Equipment Corporation. 1994. All rights reserved.

**Digital Equipment Corporation Maynard, Massachusetts**

The MS7AA-FA memory module is the 2-gigabyte memory module for VAX 7000/10000 and DEC 7000/10000 systems. It is populated with 36 64-Mbyte single in-line memory modules (SIMMs). Should a SIMM fail it can be replaced in the field.

These instructions tell how to identify the failing SIMM and how to replace a SIMM.

- Section 1 tells how to identify the failing SIMM from the operating system error log.
- Section 2 tells how to replace the SIMM.
- Section 3 tells how to identify the SIMM from the console level. This information may be needed if the operating system cannot be booted.

#### **NOTE**

**The part number for the 64-Mbyte SIMM is 54-21718-01. This SIMM can only be used on a 2-Gbyte module.**

# **1 How to Identify a Failing SIMM from an Operating System Error Log**

First you must identify the failing SIMM.

- **1.** From the error log, locate the error syndrome (for OpenVMS, see Example 1).
- **2.** Determine if the string is odd or even; is it string 1, 3, 5, or 7, or string 0, 2, 4, or 6?
- **3.** Determine if the memory interface controller (MIC) error is a MIC A or a MIC B error.
- **4.** Find the SIMM number in the matrix of Table 1.

For example, from the OpenVMS AXP error log in Example 1, you see:

- The MS7AA-FA module has an error syndrome 34 (see  $\bullet$ ).
- The failing string is 3, which is odd (see  $\Theta$ ).
- The MIC is B (see  $\Theta$ ).

Therefore, from Table 1 you find 34 in the first column, labeled Syndrome. The string, 3, is odd so you look at the columns labeled Odd. The number under MIC B is J31, the socket that holds the failing SIMM.

#### **NOTE**

**The OSF/1 operating system error log will appear in the next version of this document.**

#### **Example 1: Sample OpenVMS System Error Report**

V M S SYSTEM ERROR REPORT COMPILED 24-JAN-1994 08:28:00 PAGE 23. \*\*\*\*\*\*\*\*\*\*\*\*\*\*\*\*\*\*\*\*\*\*\*\*\*\*\*\*\*\*\* ENTRY 84. \*\*\*\*\*\*\*\*\*\*\*\*\*\*\*\*\*\*\*\*\*\*\*\*\*\*\*\*\*\*\*  $\begin{array}{rcl}\n\text{LOGGED ON:} & \text{CPU\_TYPE} & 00000002 \\
 & & \text{SYS\_TYPE} & 00000003\n\end{array}$  $DATA$  DATE/TIME  $21$ -JAN-1994  $10:27:26.26$ SYSTEM UPTIME: 0 DAYS 16:29:20 SCS NODE: SUVB02 VMS V1.5 HW\_MODEL: 00000402 Hardware Model = 1026. MEMORY ERROR KN7AA DEC 7000 MODEL 620 CRD FLAGS 0000<br>LOG REASON 0004 LOG REASON RELATED ENTRY 1 OF 1 BAD PAGES 00000000<br>MEMDSC SIZE 00000020 MEMDSC SIZE 00000020 MEMDSC OFFSET 00000060 NUM OF FPRINTS 00000001 FPRINT SIZE 00000050 FPRINT OFFSET 00000080 MEMORY DESCRIPTOR #1 NODE 00000006<br>
LDEV 00004000 00004000 MCR 0000000C AMR 00000343 MEMORY DESCRIPTOR #2 NODE 00000007<br>
LDEV 00004000 LDEV 00004000<br>MCR 0000000C 0000000C AMR 0000034B 1 FOOTPRINTS IN THIS PACKET CRD FOOTPRINT #1 FOOTPRINT 0004000D 00000006 Syndrome =  $34(X)$ Bit in Error = 6. Failing string = 3.  $\bullet$ MICB error  $\bullet$ Failing node = 6. SYSTEM TIME 20-JAN-1994 20:18:02.93 LOW ADDRESS 00000000 0153AE00 HIGH ADDRESS 00000000 115E2600 CUM ADDRESS 00000000 100DF800 SCRUB BLOCKSIZE 00000040 STATIC FLAGS 0001 LOG REASON 0008 CALLER FLAGS 00000000<br>SCRUB FAIL 00000000 SCRUB FAIL 00000000<br>MATCH COUNT 0000000E MATCH COUNT SCRUB COUNT 0000000E<br>LAST SCRUB TIME LAST SCRUB TIME 21-JAN-1994 08:50:02.93

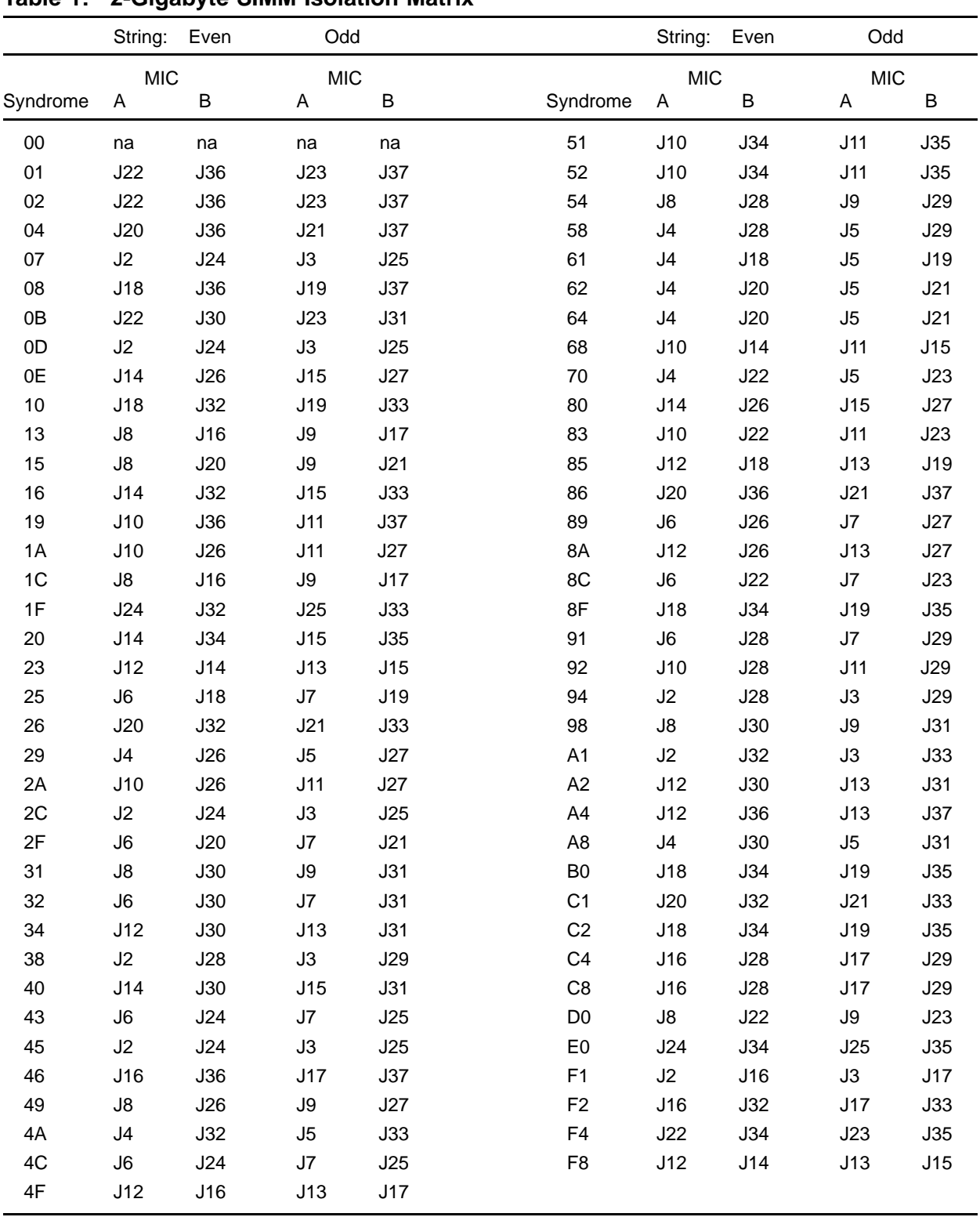

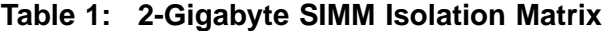

## **2 How to Replace a SIMM**

After you have determined the failing SIMM on the memory module, remove the module from the system and follow this procedure.

### **CAUTION**

**You must wear an antistatic wrist strap attached to the cabinet when you handle any modules.**

- **1.** Remove the cover that shields side 1 of the module by removing the eight small Phillips screws.
- **2.** Determine the location of the failing SIMM from Figure 1.
- **3.** Locate the row of SIMMs on the module that holds the failing SIMM.

**Figure 1: SIMM J Connector Numbers**

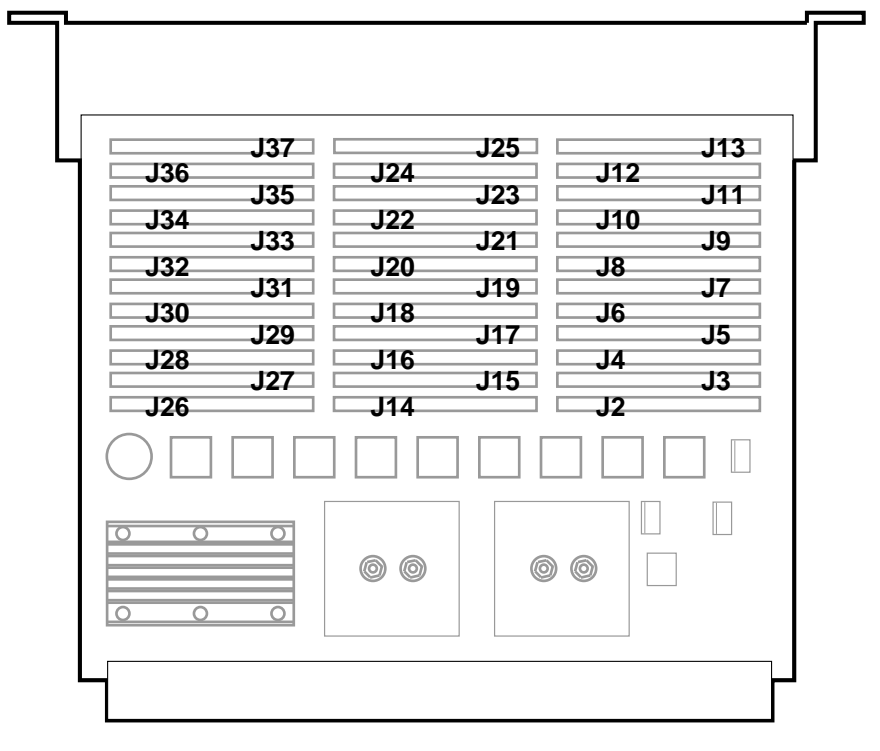

BXB-0687-94

- **4.** Beginning with the SIMM closest to the gate arrays, remove each SIMM up to and including the failing SIMM. To remove a SIMM, release the latches on both ends of the SIMM connector. Insert a #1 Phillips screwdriver as shown in Figure 2, and rotate the screwdriver until the latch releases. Open both latches. Then turn the SIMM at a 45 degree angle toward the gate arrays and pull the card out of the connector.
- **5.** Put the failing SIMM aside for return to the appropriate repair facility.
- **6.** Insert a new SIMM in place of the failing SIMM, angling it into the connector at 45 degrees. Turn it to a vertical position until the latches snap into place. The connector is keyed in the center so that the correct side of the SIMM faces front.
- **7.** Insert the other SIMMs back into their connectors.
- **8.** Replace the module cover.

## **Figure 2: Removing a SIMM**

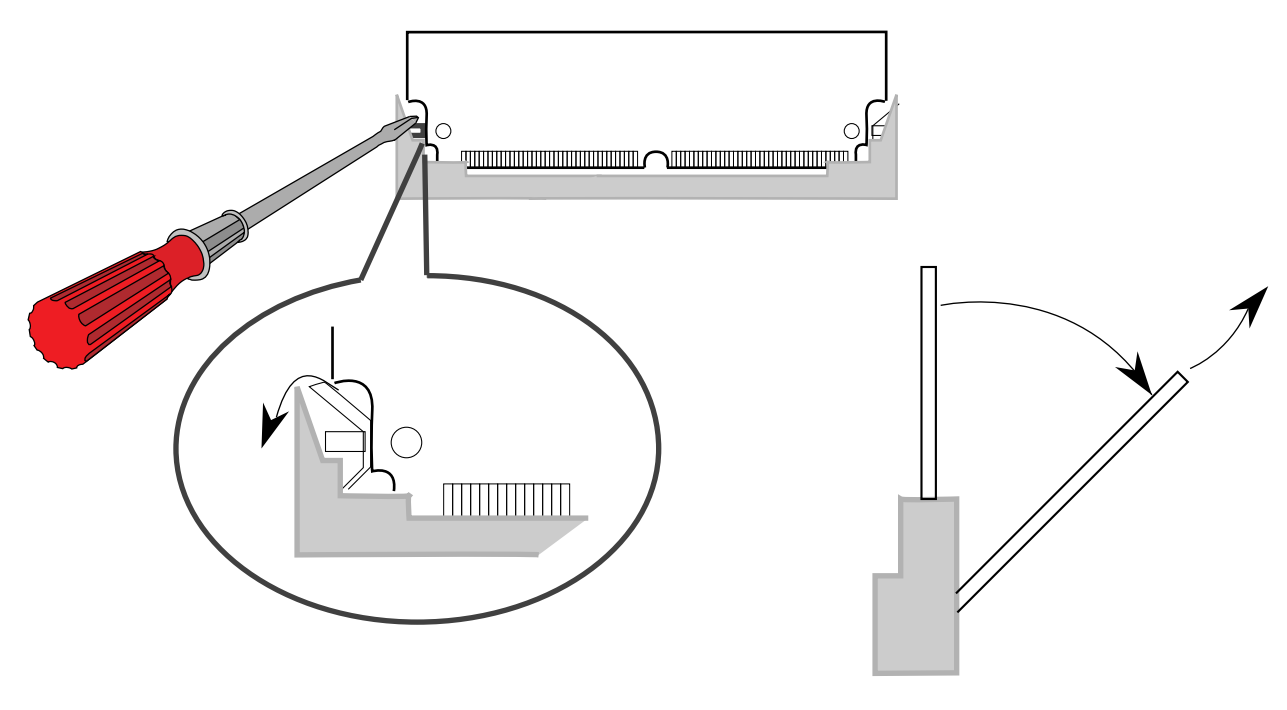

Side View

BXB-0699A-94

### **3 How to Identify a Failing SIMM at Console Level on a DEC 7000/10000**

While in console mode, you can determine which SIMM has failed. Example 2 shows a sample console session with the steps to take to identify a failing SIMM.

**Example 2: Sample Console Display**  $\rightarrow$ >> set mode diag  $\bullet$ >>> set d\_startup on d\_startup set to on  $\Rightarrow$  show mem  $\bullet$ Set Node Size Base Addr Intlv Position --- ---- ---- --------- ----- -------- A 1 2048Mb 000000000 2-Way 0  $\bigodot$  # 2048MB = 2GB = 8000 0000 (hex) >>> mem\_ex -t 1 -sa 1000000 -ea 7fffffc0  $\bigodot$  # 8000 0000 - 40 = 7FFF FFC0 ID Program Device Pass Hard/Soft Test Time -------- -------- --------------- -------- --------- ---- ------- mem 0 0 0 20:59:54 CPU 0 unexpected exception/interrupt through vector 00000066 process mem\_ex, pcb = 007F0620 pc: 00000000 000D6B40 ps: 30000000 00000004 r2: 00000000 0013F8A0 r5: 00000000 00001F04 r3: 00000000 001ECCA0 r6: 00000000 1FBFFFF0 r4: 00000000 00000020 r7: FFFFFFFF FFFFFFFF [listing of GPRs and FPRs] Machine Check Logout - base: 00006000 flags: 00000000 00000000 byte\_count: 80000000 000001D8 offsets: 000001A0 00000110 das\_debug: 00E00555 00000020 pt0: 00000001 00000100 pt1: 00000000 000000FC [listing of registers]  $lbest2: 00000000 0000007F$   $lbest3: 00000000 000007F$ <br> $lbest0: 00000000 03000500$   $lbest1: 00000000 00008040$  $lber0: 00000000 03000500$   $lber1:$ # 03000500 x 20 (hex) = 6 000A000 lmmr0: 00000000 00000000 lmmr1: 00000000 00000321 [more registers] ms7aa0\_lber:00000000 00040203 ms7aa0\_lbecr0: 00000000 03000500 ms7aa0\_mera: 00000000 00000C07<br>ms7aa0\_merb: 00000000 00000007 ms7aa0\_msynda:00000000 000000F3 ms7aa0\_merb: 00000000 00000007 ms7aa0\_msyndb:00000000 000000F3 Failing FRU: ms7aa0 6 >>> CPU:0 Halt Code = 1 operator initiated halt  $PC = 13ee0c$ >>> dep -1 ms7aa0:21c0 10000002  $\bullet$ >>> mem\_ex -t 1 -f -sa 60000000 -1 2000000  $\bullet$ 

**Example 2 (continued on next page)**

#### ID Program Device Pass Hard/Soft Test Time -------- -------- --------------- -------- --------- ---- -------- 4f mem\_ex mem 0 0 0 21:01:29 >>> dep -1 ms7aa0:21c0 10000000 0 >>> dep -1 ms7aa0:2140 ff  $\bullet$ >>> dep -l ms7aa0:2440 ff >>> mem\_ex -t 1 -f -sa 60000000 -1 2000000  $\bullet$ ID Program Device Pass Hard/Soft Test Time -------- -------- --------------- -------- --------- ---- -------- 51 mem\_ex mem 0 0 0 21:01:31 >>> ex -1 ms7aa0:2140  $\bullet$  # Address of MERA register ms7aa0: 00002140 00000015 >>> ex -1 ms7aa0:2180  $\bullet$  # Address of MYSNDA register ms7aa0: 00002180 00000045  $\bullet$ >>> ex -l ms7aa0:4180 # Address of MYSNDB register ms7aa0: 00004180 000000F3 >>> ex -1 ms7aa0:2100  $\bullet$  # Address of FADR register ms7aa0: 00002100 03000500 + O >>>

- 
- **O** Enter diagnostic mode.
- " Determine the size of physical memory using the **show memory** command.
- $\odot$  Subtract 40 from the highest memory address to determine the ending address for mem ex.
- $\bullet$  Run mem ex test 1 from 16 meg (100 0000) to the top of memory.
- $\Theta$  Multiply the contents of the LBERC0 register by 20 (hex) to get the failing address.
- & Determine the failing memory module, ms7aa0.
- **•** Disable ECC checking on the failing module.

**Example 2 (Cont.): Sample Console Display**

( Initialize all of memory on the failing module by running mem\_ex test 1 with the **-f** option on the 32 meg address block that contains the failing address. This will clear the double-bit errors that were generated during memory self-test.

```
Starting address = 30\,0500 \times 20 = 6000 \times 1000 = 6000 = failing byte address
                              \wedge from callout \PhiTest address = 6000 0000
```
Length  $= 20,0000$ 

- ) Enable ECC checking on the memory module by depositing 1000 0000 into Memory Diagnostic Register A.
- $\bullet$  Clear the error registers on the memory module.
- $\Phi$  Run mem\_ex test 1 with the **-f** option on the 32 meg address block that contains the failing address.
- +@ Examine Memory Error Register A on the failing memory module to determine the failing syndrome (see Figure 3).
- $\bullet$  Examine Memory Error Syndrome Registers A and B to determine the failing bank.

#### **8**

- $\Phi$  The contents of Memory Error Syndrome Register A gives the error syndrome.
- +C Examine the Failing Address Register (FADR) on the failing module. Use Table 2 to determine if the failing string is Odd or Even.
- $\bullet$  The contents of FADR indicates the string.

From this information you can identify the failing SIMM.

For example, from the console display in Example 2, you see:

- The MS7AA-FA module has an error syndrome 45 (see  $\Phi$ ).
- The string is even (see  $\mathbf{\circledPhi}$ ). From the **show mem** command (see  $\mathbf{\circledPhi}$ ) we know the interleave is 2-way. Using the contents of FADR  $\Phi$  and Table 2 we know the string is even.
- The MIC is A (see  $\circledR$ ) because CERA is set in MERA (see  $\circledR$  and Figure 3).

Therefore, from Table 1 you find 45 in the first column, labeled Syndrome. The failing string is even so you look at the columns labeled Even. The number under MIC A is J2, the socket that holds the failing SIMM.

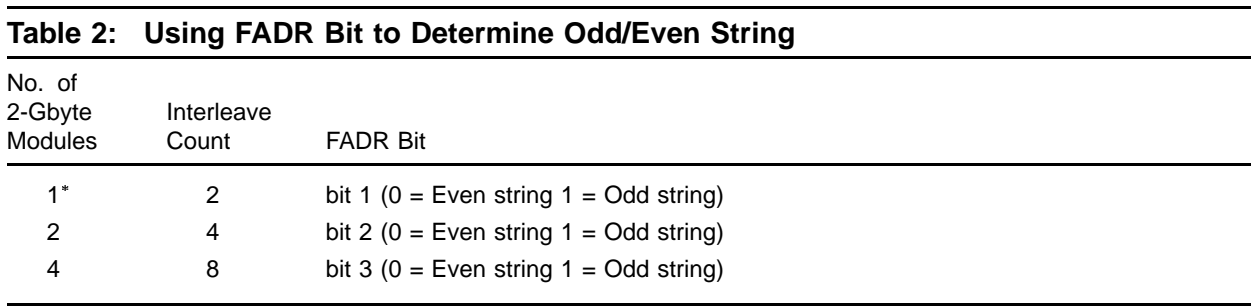

The interleave count for one 2-Gbyte module with four 512-Mbyte modules is 4. Use FADR bit 2 in this case.

**Figure 3: Memory Error Register A**

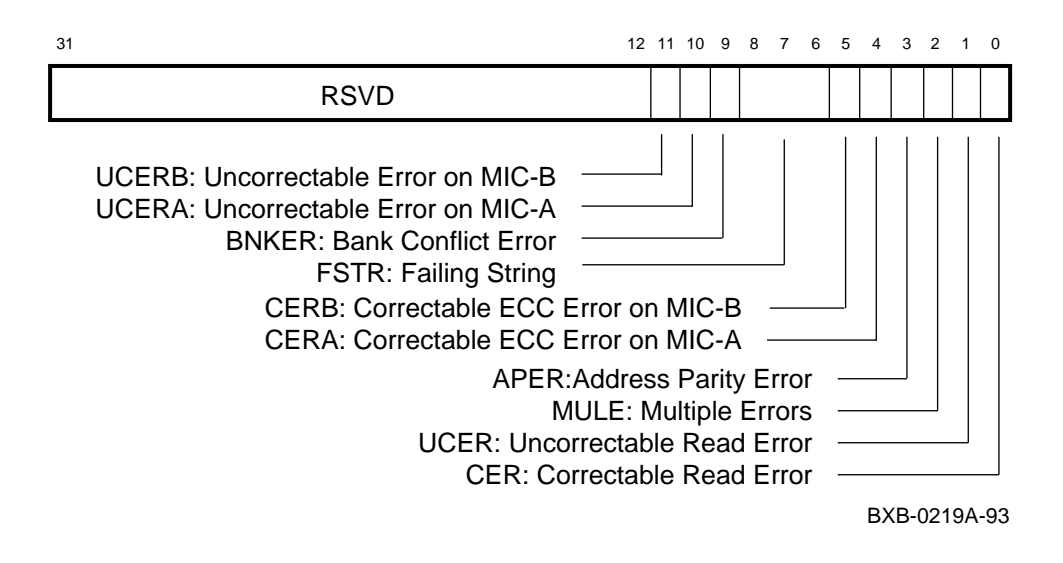

**NOTE**

**For more information about the memory registers, see the** *MS7AA Memory Technical Manual***.**